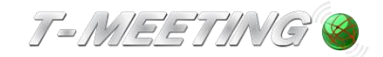

# **TERA-Touch iPadOS tilläggsmanual version 2**

Tillägg för TERA-Touch utöver grundfunktionerna i TM-Touch iPadOS (se den manualen för dessa funktioner)

Med TERA-Touch kan du ringa vanliga telefonsamtal även om du är hörselskadad, talskadad, döv eller dövblind. TERA tolkar automatiskt Tal-till-text och Text-till-tal. Till detta möjlighet för ljud- och videosamtal samt andra tjänster som arbetats fram under många år för att passa användarna. TERA använder AI (Artificiell Intelligens) för att göra tolkningen, ingen utomstående person är inblandad i samtalet.

TERA gör att du bland annat kan:

- **ringa vanliga telefonsamtal utan att ringa via tolk eller förmedlingstjänst.**
- **vara nåbar i ditt jobb på ett vanligt telefonnummer tack vare att det finns ett Ring Direktnummer.**
- **ringa trygghetstjänster som 1177 och 112.**
- **ringa välfärdstjänster som kräver tonval. Det möjliggör kontakt med till exempel Vårdcentralen och Skatteverket.**
- **anmäla dig till telefonkö för att sedan uppringd när motparten har tid.**
- **använda porttelefon även om den styrs via telefon.**
- **använda dig av tjänsterna för bildtelefoniförmedling i Sverige och Norge om du vill använda dig av en videotolk.**

Med TERA-Touch kan du ringa och ta emot samtal från vanlig telefon/mobiltelefon och få samtalet presenterat i text. Det motparten säger, får du både som ljud och omvandlat till text. Har du svårigheter med att tala kan du skriva. Det du skrivit omvandlas till en röst som motparten hör. Du kan naturligtvis använda din röst också som motparten kommer höra. Din motpart behöver inte ha denna app. De kan svara på (eller ringa upp dig med) deras vanliga telefon eller mobil.

TERA innebär Komplett kommunikation, att på ett självklart sätt kommunicera med anhöriga,

bekanta, affärskontakter och myndigheter. Komplett kommunikation ger trygghet och egenmakt. Du kan bli uppringd direkt på ditt TERA nummer (040xxxxxx) från en vanlig telefon, det är också detta nummer som visas för motparten när du ringer ut. Denna funktion kallas Ring Direkt och gör att du kan lätt bli nådd av andra personer.

Du kan ha både TERA Touch och TM Touch installerade samtidigt, de använder då olika nummer (SIP adresser). Både TERA Touch och TM Touch stödjer samtal med video, ljud och text samtidigt. TERAs funktioner fungerar i alla typer av samtal (begränsas endast av motpartens möjlighet att kommunicera).

TERA inställningar – före samtal: Du måste göra inställningarna innan du ringer eller tar emot ett samtal. Behöver du ändra under ett samtal måste du avsluta samtalet först, göra ändringarna och sedan ringa upp igen. I TERA Touch är inställningarna på sidan System som du når från inställningsmenyn.

## **Inställningar TERA**

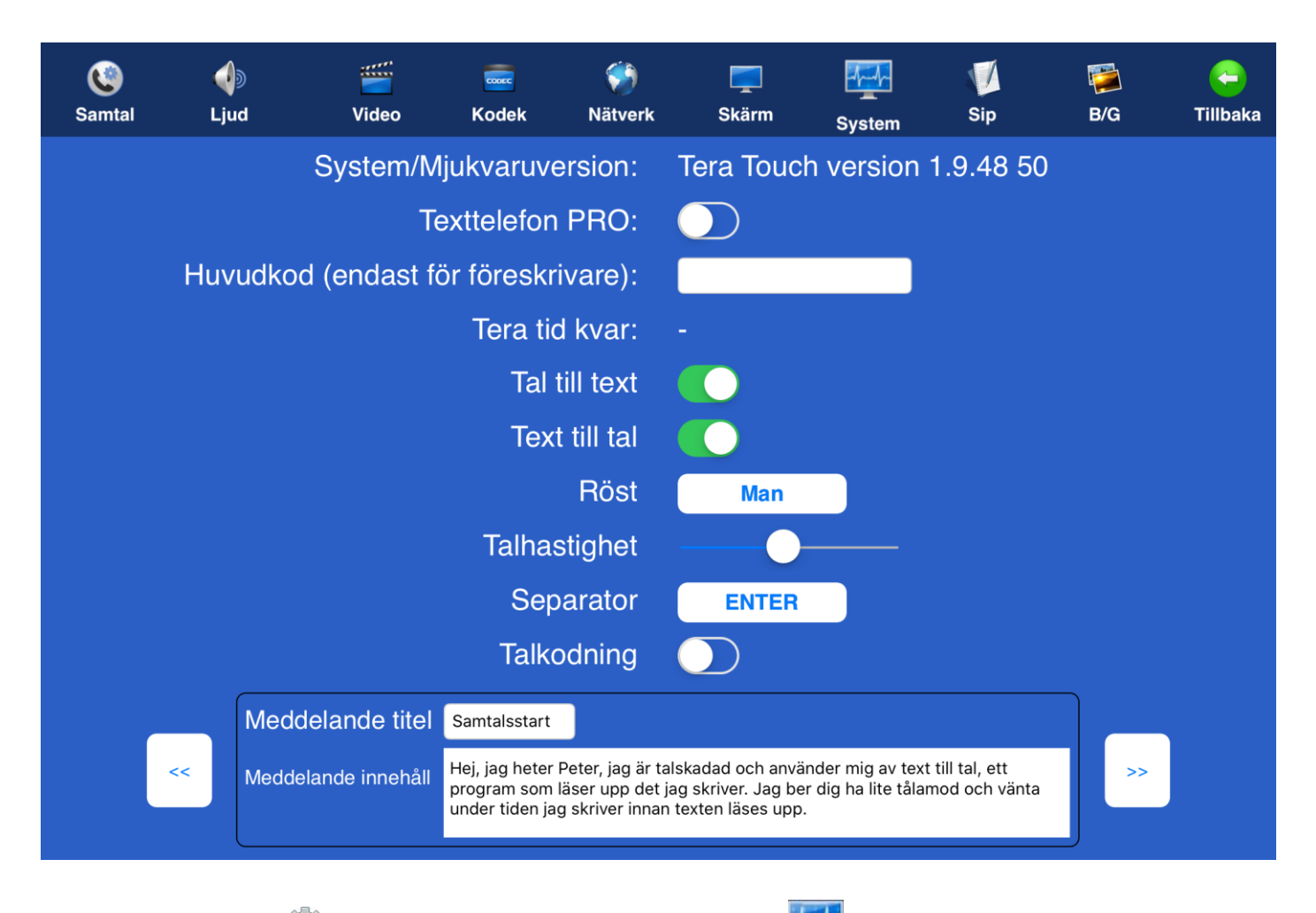

● Tryck på [Inställningar] på Startsidan och sedan på [System] för att komma till TERA inställningar.

● **System/Mjukvaruversion** visar vilken version av mjukvaran är installerad på din enhet, på den ser du om du har en TERA Touch version eller en TM-TouchSV.

- **Tal till text:** Det som motparten säger kommer automtiskt att översättas till text.
- **Text till tal:** Det du skriver läser TERA rösten upp till din motpart.
- **Röst:** Välj mellan en manlig eller en kvinnlig röst.
- **Talhastighet:** reglerar uppläsningshastigheten till din motpart.
- **Separator:** ENTER = All text du skrivit i ett sträck skickas som en hel mening. Mellanslag = Texten sänds ord för ord.

För jämnare kvalité rekommenderas ENTER för att motparten skall höra hela meningar.

**Talkodning:** Aktiveras enbart om man har mycket dålig bandbredd. I grundinställningen är den avaktiverad.

Förinställd text här skriver du det text du vill att TERA rösten skall läsa upp för din motpart, i början

av samtalet eller senare. Det skickas endast när du tryckt på den titel som tillhör den text som du vill skall

läsas upp. Du har 3 sådana förinställda text möjligheter.

Vi rekommenderar att du har en text som förklarar för motparten vem du är och att du använder text till tal och det därför kan ta en stund innan de hör vad du "säger".

- **Meddelande titel** : här skriver du titel till texten så att du kan särskilja på dina tre meddelanden.
- Meddelande innehåll: här skriver du innehållet fritt, typ, "Hej mitt namn är NN och är talskadad,

jag

använder text till tal och..."

Tryck på tillbaka pilen #Tillbaka" uppe till höger för att spara.

**Tal till text:** Om du slår på Tal till text kommer det som motparten säger automtiskt översättas till text.

Samtidigt kommer du även kunna höra motparten på mobilens högtalare eller via headset.

Du kan använda din egen röst att prata.

Tänk på att kvalitén på texten, som du får, beror på flera faktorer:

- Motparten har dålig telefonmottagning (eller din egen mobil har dålig 3G/4G mottagning)
- Motparten talar för fort eller med svår/obegripliga uttal

(be då motparten tala långsammare och tydligt, gärna med litet uppehåll mellan orden. Du kan generellt sett i början av samtalet be motparten tala långsamt och tydligt när Tal till text används)

- Andra ljudstörningar i omgivningen som påverkar din motparts talkvalité

När samtal kopplats upp kan du prata med egen röst och det motparten säger ser du på hela skärmen. Att svepa över skärmen från vänster eller höger växlar mellan tre olika lägen, Motpartens text (standardläge), Min text och kombinerat Min och Motpartens text

I lägena där Min text visas kan man skriva text till motparten, fungerar om motparten kan ta emot texten (texttelefon eller bildtelefon med text möjlighet) eller att du har Text till tal aktiverat. Om motparten är vanlig mobiltelefon eller telefon kan de ej ta emot texten utan att Text till tal är aktiverat.

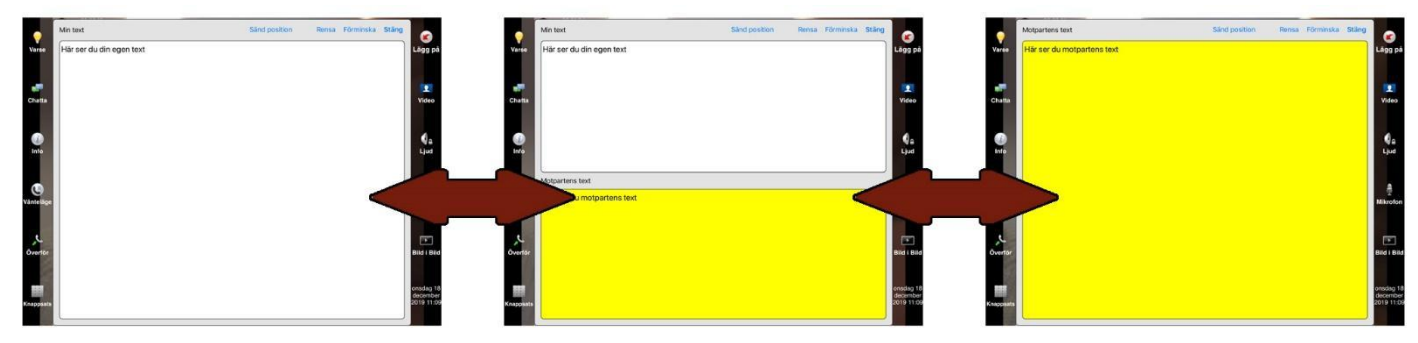

Vi rekommenderar att ni skriver in minst en Förinställd text, så att när du pratar med en person för första gången, sänder du iväg en text så att motparten inte lägger på samtalet, då det lite tid i början innan du har skrivit och texten läses upp. Annars finns det risk att motparten lägger på om det blir tyst för länge.

Vi rekommenderar att du har en text som förklarar för motparten vem du är och att du använder text till tal och det därför kan ta en stund innan de hör vad du "säger".

Meddelande titel här skriver du titel till texten så att du kan särskilja på dina tre meddelanden.

Meddelande innehåll här skriver du innehållet fritt, typ, "Hej mitt namn är NN och är talskadad, jag använder text till tal och..."

Under samtalet klickar du på titeln för den text du önskar skicka så sänds den automatiskt. Du ser de tre texternas titel under fönstret men din text.

## **Text till tal**: användning under samtal:

OBS! Om du har text till tal inställningen "på" är din vanliga mikrofon avstängd under tiden samtalet är uppkopplat, i stället för din röst är det då TERA rösten som talar till din motpart. Det du skriver läser TERA rösten upp till din motpart. Om du under samtalet vill använda din egna röst kan du trycka på skärmen, och avmarkera "Ljud av" (mikrofon) ikonen, nu kan du tala med egen röst. Det motparten sägen kan du alltid höra via högtalaren eller headset i din mobil.

Ringer du till en motpart som inte stödjer video, typ en vanlig telefon eller mobiltelefon, då är fältet redo för dig att skriva, och om du dessutom förberett några förinställda texter, då syns de ovanför inbyggda tangentbordet. Du kan trycka på valfri om du vill sända nån av dessa. Vill du skriva nåt, kan TERA Touch V 1.2 Sida 5

du göra det, och avsluta med ENTER. Vill du använda din röst, tryck på STÄNG först, och sedan på tryck på ikonen "Ljud av" (mikrofon) så att den är avmarkerad. Då kan du tala själv om du vill. Om du ringt en motpart som stödjer video, men du bara valt Text till Tal, mitt i samtalet vill både ha motpartens text som motparten skriver till dig, kan du svepa över skärmen från vänster eller höger och växla mellan tre olika lägen, Min text (standardläge), Motpartens text och kombinerat Min och Motpartens text.

Om din motpart är en vanlig telefon, eller mobiltelefon (dvs endast ljudsamtal), då kommer chatfälten upp automatiskt och du kan skriva direkt.

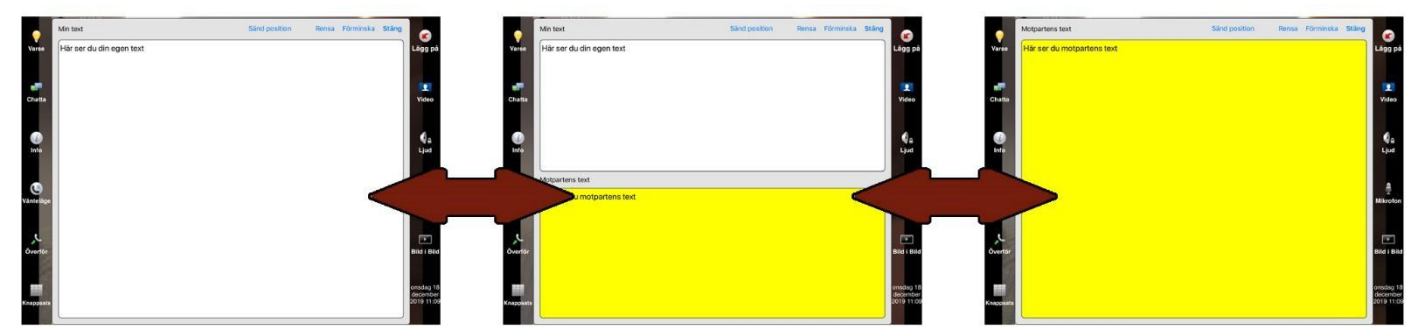

Kombinationen Text till tal och Tal till text Det är möjligt att ha båda funktionerna på samtidigt, då får du som standard en layout med båda textfälten för Min text och Motpartens text. Du kan på samma sätt svepa från vänster respektive häger för att byta vilka textfält som visas. Funktionerna i övrigt är som beskrivs under respektive Text till tal och Tal till text.

# **Lokal TERA**

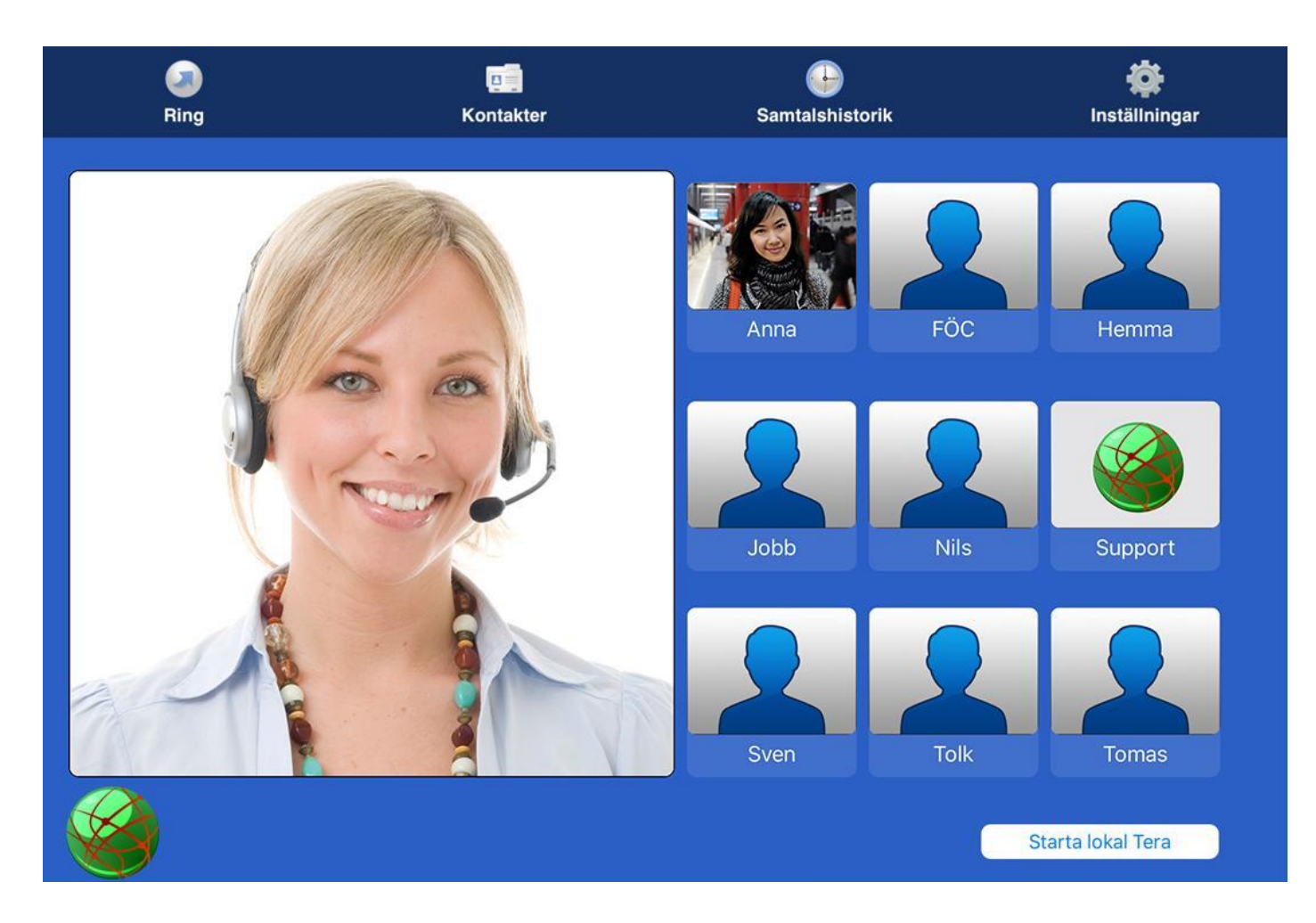

Innan du använder TERA lokal måste du göra vissa val under inställningar/System, se föregående kapitel: Inställningar TERA.

Vid val av tal till text skall en extern riktat mikrofon kopplas in via blåtand för att få bättre tal till text kvalité, Förutsatt att du svarar med egen röst.

Använder du både tal till text och text till tal då rekommenderar vi att du kopplar till en mikrofon/högtalare, typ logitech

Använder du endast text till tal kopplar du endast till en högtalare eller använder den inbyggda högtalaren i iPhone eller iPad.

Starta TERA lokal genom att trycka på **på startsidan** på startsidan

**Starta lokal Tera** 

# **Lokal-TERA för avancerade användare**

OBS! Följande är avgörande för att TERA ska kunna uppfatta och urskilja alla deltagares röster:

- Använd en Bluetooth-mikrofon, såsom en Logitech-enhet, placerad centralt mellan alla deltagare.
- Det är viktigt att deltagarna inte avbryter varandra utan istället talar tydligt en i taget
- Det är viktigt att samtalsmiljön är lugn och fri från störande ljud.

# **Benämn talarna i ditt lokal TERA samtal:**

Efter att ha lyssnat på en röst under några sekunder i ett lokalt TERA-samtal, använder TERA denna inställning för att identifiera de olika deltagarna som [Talare-1], [Talare-2], [Talare-3] osv.

Tryck på <sup>[26</sup>] [Inställningar] på Startsidan och sedan på [39] [System] för att komma till TERA inställningar.

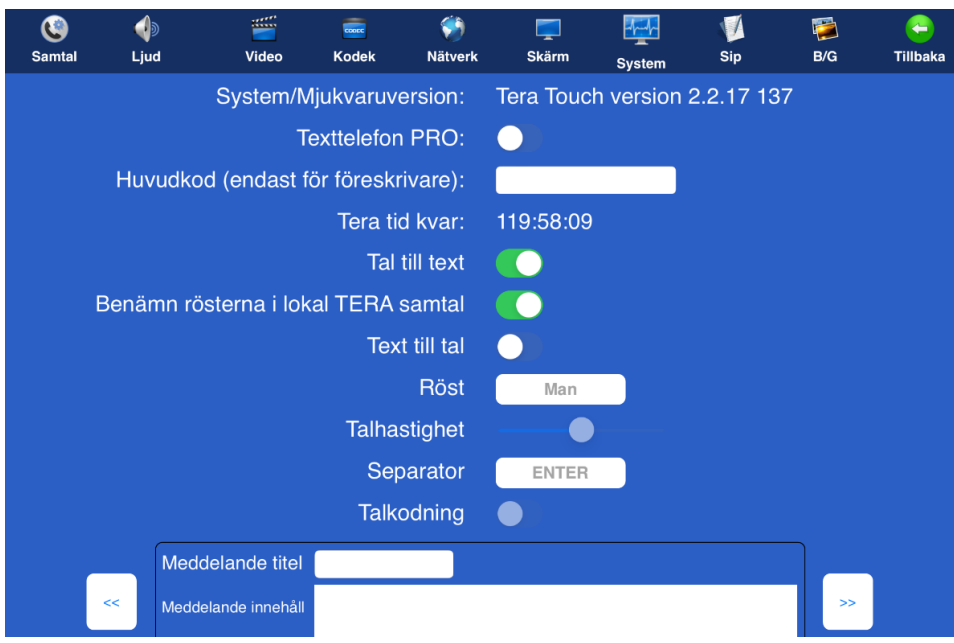

Aktivera både Tal till text och "Benämn rösterna i lokal TERA samtal.

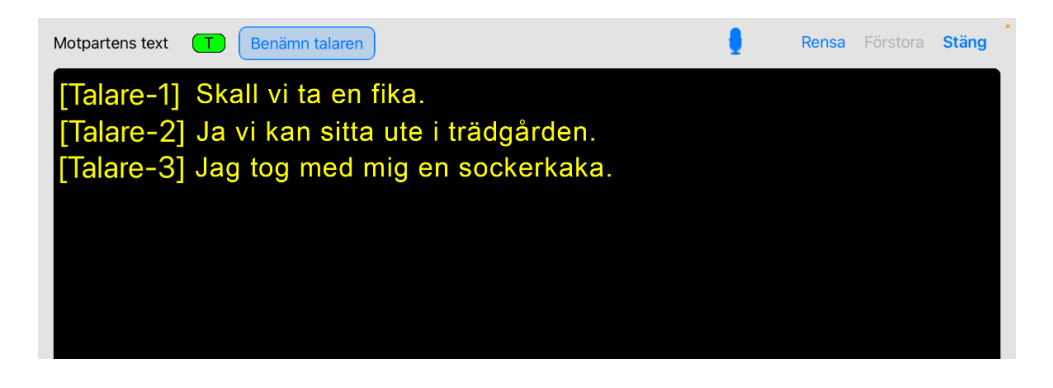

Under samtalets gång kan du enkelt byta ut benämningarna 'Talare-1, Talare-2' till något annat, såsom deltagarens namn eller yrke, genom att trycka på knappen 'Benämn talaren.

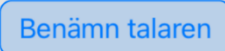

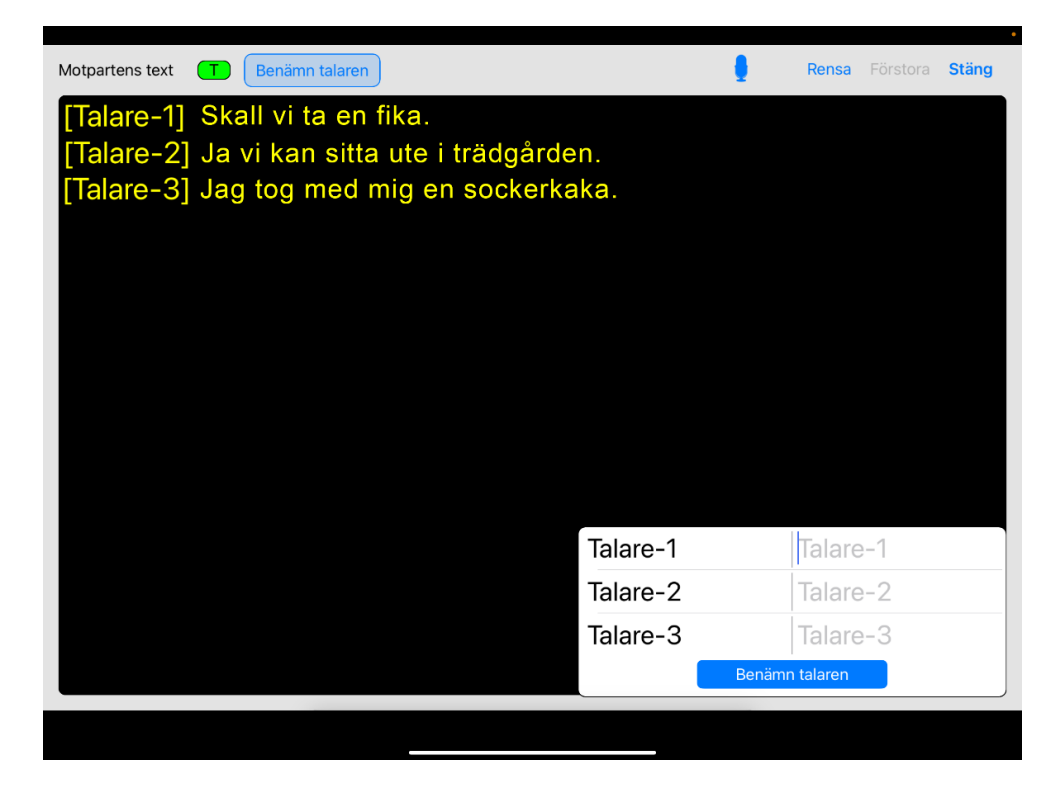

Skriv in namnen intill respektive Talare och tryck på den blåa rutan "Benämn talaren".

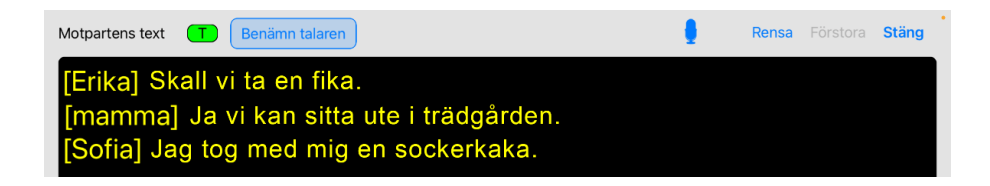

Efter avslutat samtal finns också möjlighet att namnge deltagarna i efterhand.

Tryck på [Samtal] på startsidan, du får upp en lista över dina samtal.

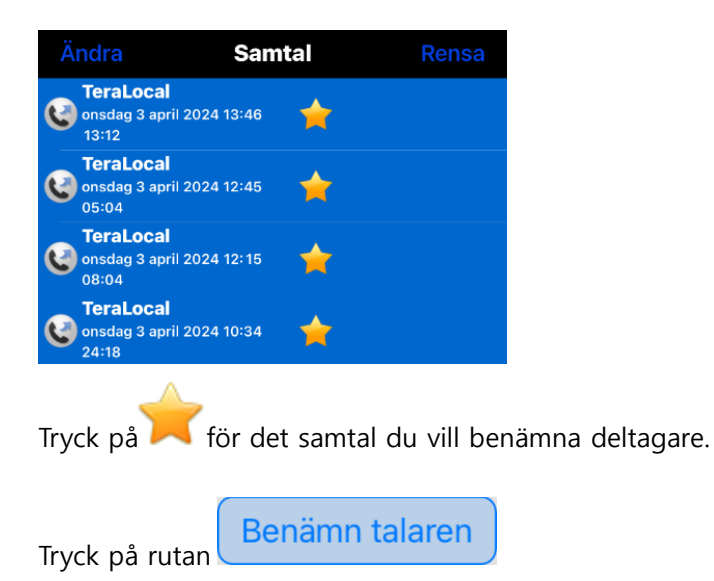

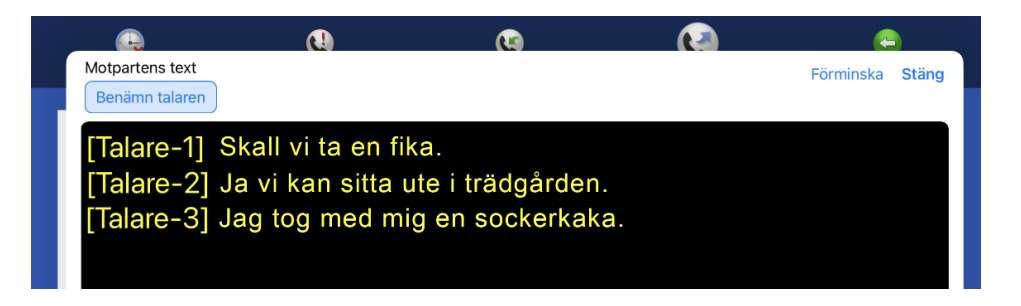

Skriv in namnen intill respektive Talare.

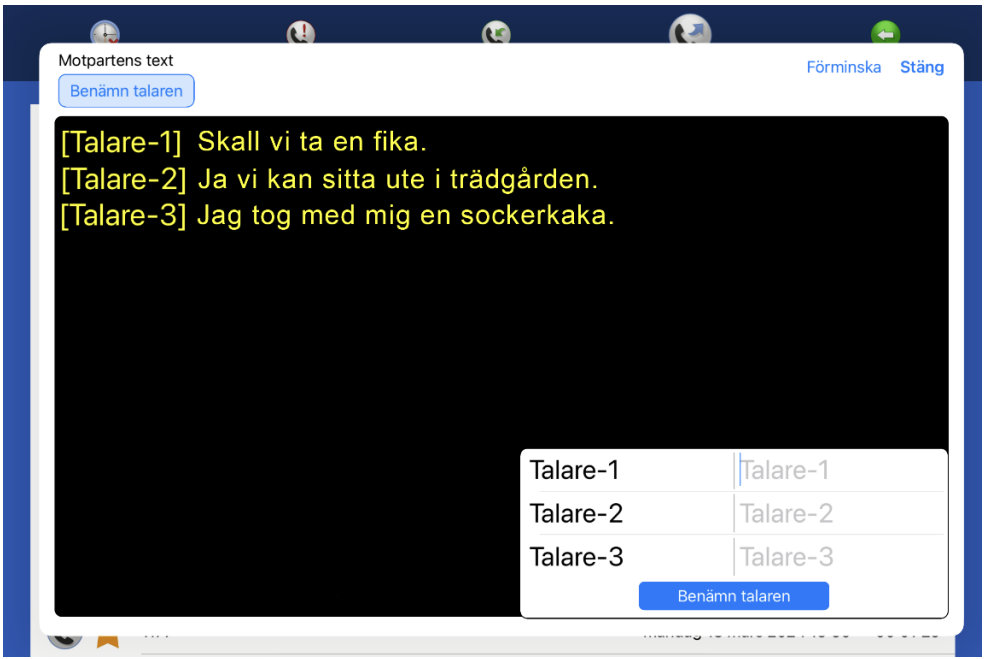

Avsluta med att trycka på

Benämn talaren

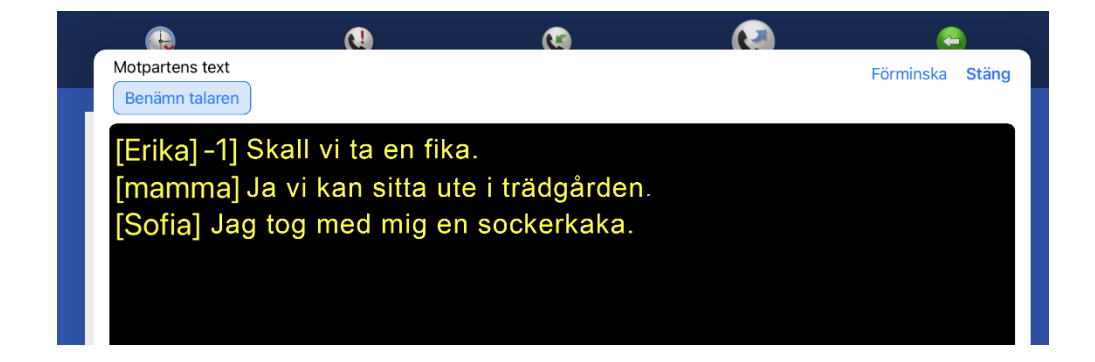

# **Avsedd användning TERA**

TERA en app som möjliggör samtal på plats och på distans för personer som av olika anledningar har behov av en eller flera av TERA:s funktioner/kapabiliteter (se funktionsbeskrivning).

## **Funktionsbeskrivning TERA**

TERA är en avancerad hjälpmedelslösning som integrerar AI för att möjliggöra användarens interaktion med omgivningen.

TERA kan anpassas efter användarens individuella behov och preferenser och kan integreras med andrahjälpmedel eller system för att skapa en helt anpassad användarupplevelse.

- **TERA autotext** översätter samtalspartnerns tal till text med låg fördröjning och hög noggrannhet. Texten kan sparas efter samtalet. Kan användas för sig eller kombineras med TERA talsyntes i samtalslägena TERA taltelefon, bildtelefon, texttelefon eller Lokal.
- **TERA talsyntes** läser upp det användaren skriver direkt, förinskrivna texter eller telefonsvarartext till samtalspartnern. Kan användas för sig eller kombineras med TERA autotext i samtalslägena TERA taltelefon, bildtelefon, texttelefon eller Lokal.
- **TERA taltelefon** ringer och tar emot samtal med vanlig telefoni och mobiltelefoner. TERA taltelefon använder ett vanligt telefonnummer för samtal direkt utan 3:e parts tolk. Kan användas med eller utan TERA autotext och talsyntes.
- **TERA bildtelefon** ringer och tar emot samtal med andra bildtelefoner som följer den internationella standarden för Totalkonversation, med samtidig bild, ljud och text. Kan också användas för samtal via förmedlingstjänst (samtal med hjälp av en 3:e person). Kan användas med eller utan TERA autotext och talsyntes.
- **TERA texttelefon** ringer och tar emot samtal med andra texttelefoner som följer den internationella standarden för Totalkonversation, med samtidigt ljud och text. Kan också användas för samtal via förmedlingstjänst (samtal med hjälp av en 3:e person). Kan användas med eller utan TERA autotext och talsyntes.
- **Lokal TERA** användas för samtal på plats med eller utan extern mikrofon. Förutsätter användning av TERA autotext och kan kombineras med talsyntes.
- **TERA Benämn rösterna i lokal TERA samtal** används för att identifiera olika röster när det är flera samtalsparter i samma samtal.
- **TERA anpassningar** gör att appen kan anpassas efter användarens behov till exempel:
	- synanpassning i appen
	- koppling till extern punktskriftsdisplay
	- koppling till hörhjälpmedel
	- koppling till extern varseblivning

## **Avsedd användargrupp TERA**

Bärbart, dedikerat kommunikationsmedel för användare som inte kan kommunicera effektivt genom tal. Det möjliggör direkt kommunikation samt kommunikation via telefon/mobiltelefon/bildtelefoni.

Avsedd användargrupp är personer som har behov av en eller flera av TERA:s funktioner/kapabiliteter (se funktionsbeskrivning).

 $\triangle$  TERA återställer inte en funktionsnedsättning utan är kompensatorisk åtgärd.

TERA användaren skall ha en förståelse för att det är en automatisk textning som sker och att den kan påverkas av faktorer som:

- Otydligt tal
- Störande ljud
- Tekniska störningar som påverkar ljudkvaliteten
- Brytning på annat språk
- Flera personer talar samtidigt
- Att ord kan textas felaktigt, att detta är tekniskt relaterat och inte behöver återspegla det

samtalspartnern faktiskt säger.

I samtal med TERA autotextning är det viktigt att om det råder risk för missförstånd på grund av miss tänkt feltextning be samtalspartnern upprepa eller förtydliga.

I samtal med TERA autotextning om textning blir dålig be samtalspartnern prata lugnt i normal takt, betona sista stavelsen i varje ord och ha ett litet uppehåll mellan varje ord.

I samtal av betydelse med TERA autotextning informera alltid samtalspartnern om att du använder autotextning så att samtalspart kan försäkra sig om att viktig information textas korrekt.

TERA autotextar på det språk som ställts in i inställningarna. Ord på andra språk i samtalet kommer inte textas korrekt.

TERA talsyntes kommer att läsa texten på det sätt som den skrivs, inklusive eventuella stavfel. Detta påverkar normalt inte förståelsen hos samtalspartnern.

- TERA talsyntes läser upp tal i en följd, för att underlätta för samtalspartnern att förstå, skriv siffrorna i talen siffra för siffra med mellanrum eller i grupper om två eller tre siffror.
- TERA är beroende av en internetuppkoppling för att fungera. Säkerställ att du har alternativa sätt att larma 112 till exempel via SMS.

TERA " Benämn rösterna i lokal TERA samtal" kräver en viss mängd tal från respektive talare för att kunna särskilja mellan dem i varje samtal. Funktionen kan oavsiktligt identifiera fler talare än de som deltar i samtalet eller inte identifiera en viss talare.

- Se till att enheten du använder TERA på skyddas av skärmlås eller motsvarande för att förhindra annan att ta del av TERA:s samtalshistorik, sparade autotextning och annan motsvarande information.
- Om du känner dig osäker på hur TERA fungerar och används på bästa sätt se till att du får tillräcklig utbildning av den som försett dig med TERA.

# **Viktig säkerhetsinformation för hjälpmedel TERA:**

Använd endast TERA enligt tillverkarens instruktioner och rekommendationer. TERA. Det är viktigt att vara medveten om att TERA AI-transkribering kan innehålla felskrivningar och felaktigheter. Därför är det avgörande att i livshotande situationer eller vid förmedling av livsavgörande information alltid säkerställa att informationen är korrekt.

Vänligen ta hänsyn till dessa varningar för att säkerställa din egen och andra användares säkerhet och välbefinnande.

Se till att enheten är korrekt ansluten, uppdaterad och konfigurerad innan användning för att undvika eventuella funktionsfel.

TERA som mjukvara är beroende av enhetens batterinivå och skick. Se till att den enhet där TERA är installerad är laddad och i bra skick för att undvika avbrott i användningen.

Om du upplever några problem med TERA, kontakta den du fått TERA för support och felsökning.

### **Viktig information**

Innan du använder produkten ska du läsa och förstå innehållet i bruksanvisningen. Säkerhetsdefinitioner

**VARNING:** Risk för skada om anvisningarna inte följs.

**FÖRSIKTIGHET:** Risk för produktskada om anvisningarna inte följs.

**OBS:** Information som är nödvändig i en viss situation.

**TIPS:** Ytterligare information som kan förbättra användningen av produkten.

### **Allvarliga incidenter**

Om en allvarlig incident som rör produkten inträffar måste den rapporteras till tillverkaren, En incident betraktas som allvarlig om den direkt eller indirekt leder till, kunde ha lett till eller kan leda till en patient, användares eller annan persons dödsfall, tillfällig eller permanent allvarlig försämring av en patients, användares eller annan persons hälsotillstånd eller ett allvarligt hot mot folkhälsan. Överensstämmelse med krav för medicintekniska produkter TERA marknadsförs som ett tekniskt hjälpmedel för personer med funktionsnedsättningar och uppfyller alla nödvändiga krav, förordningar och direktiv för medicintekniska produkter.

#### **Produktansvar**

Produkten har utvecklats och riskbedöms i enlighet med giltig standard. Bruksanvisningen och de tekniska specifikationerna har utformats i enlighet med säkerhet bedömningen i riskanalysen. Beakta alltid säkerheten vid användning av produkten. Tillverkaren tar inte ansvar för konsekvenserna efter felaktig användning eller installation av produkten. All form av påverkan eller manipulering av produkten gör garantin ogiltig och friskriver tillverkaren från ansvar. Produktens beräknade livslängd gäller när den används i enliga hänvisningar.

#### **Aktas**

Läs igenom manualen noggrant så att du förstår hur TERA fungerar och sköts innan den tas i bruk, och så att du kan använda den på rätt sätt för bästa prestanda och säker drift. Användning ihop med tillbehör såsom externa mikrofoner, kan påverka ljudkvaliteten och därigenom autotextningen. Tillverkaren kan inte förutse alla sådana möjliga kombinationer av tillbehör eller ta ansvar för dessa. Användning av produkten på annat sätt än avsett användningen kan resultera i sämre eller felaktig textning samt brister i kommunikation.

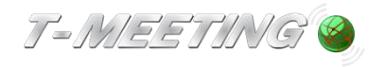

tmeeting.se support@tmeeting.se

# **EU-försäkran om överensstämmelse enligt direktivet om medicintekniska produkter 2017/745/EU**

Produktmodell: TERA-Touch iPadOS

Tillverkare: Europea i Malmö AB Amiralsgatan 20 211 55 Malmö SE-MF-000016900

Försäkrar på eget ansvar att: TERA-Touch iPadOS

Uppfyller kraven enligt 2017/745/EU samt är en medicinteknisk produkt av klass I i enlighet med regel 11 i bilaga VIII.

Basic UDI-DI 735012441TERATouchiPad57

Undertecknat

Malmö 2022-10-04

Tillverkare

Europea i Malmö AB

Faruk Tair

Faruk Tairi VD Europea i Malmö AB

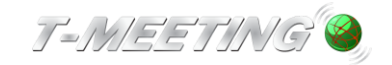

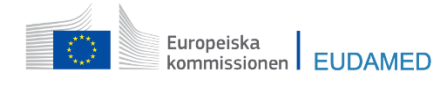